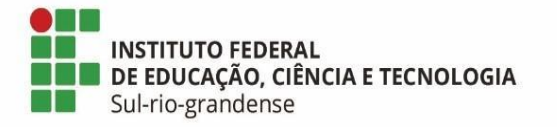

# **BASE DE CONHECIMENTO**

## **Entrada de doação de material bibliográfico**

### **Qual é a atividade?**

Entrada de doação de material bibliográfico

### **Qual a unidade administrativa responsável?**

Biblioteca

**Como é feito?** 

**1º PASSO** – Servidor(a) da Biblioteca preenche formulário eletrônico **Termo de doação de material bibliográfico** *(Documento eletrônico>Biblioteca>Termo de doação de material bibliográfico)*, e solicita assinatura ao doador. Caso o doador for menor de idade, o servidor deve assinar o documento, e só posteriormente solicitar assinatura. Caso o doador for comunidade externa, e não possuir assinatura digital, deve-se utilizar o formulário físico, que deverá ser digitalizado e incluído no processo.

**2º PASSO** – Servidor(a) da Biblioteca realiza duas pesquisas de preço de cada material bibliográfico doado, conforme o seu estado de conservação, e de acordo com os critérios para a pesquisa de preço, abaixo indicadas.

- *Novo/seminovo*: Considera o preço de capa. Pesquisa de preço em sites de livrarias, preferencialmente, pela mesma edição e editora.
- *Usado*: Considera a depreciação do bem. Pesquisa de preço em sites de sebos, preferencialmente, pela mesma edição e editora.

As pesquisas realizadas devem ser salvas (print) para fim de comprovar a origem do valor utilizado como referência.

Casos especiais:

- *Material bibliográfico esgotado (novo/seminovo)*: Pesquisa de preços em sites de sebos.
- *Apenas 1 cotação encontrada*: Utiliza somente o preço encontrado.
- *Título com edição não comercializada ou livros esgotados não localizados em sebos*: Pesquisa de preço não realizada, adotar valor simbólico (R\$ 0,10 por página do item) (Neste caso, deve-se criar o documento eletrônico **Justificativa de preço**  *(Documento eletrônico>Biblioteca>Justificativa de preço)* contendo os materiais bibliográficos que não foram realizadas cotações de preço.)

Observações:

- Não considerar valores de frete ou descontos.
- Não realizar a média de preços com fontes diferentes (livrarias e sebos).

**3º PASSO** – Servidor(a) da Biblioteca preenche o documento eletrônico a **Termo de Avaliação dos Bens Recebidos por Doação sem Documento Fisca**l *(Documento eletrônico>Formulários PROAP/COMAP>Formulário Avaliação de Bens – Doação)*

Justificativa padrão no critério de avaliação do bem:

- Pesquisa de preço em sites de livrarias.
- Pesquisa de preço em sites de sebos.
- Apenas uma pesquisa de preço localizada.
- Material bibliográfico não localizado em livrarias e sebos, valor simbólico estimado pelo número de páginas.

**4º PASSO** – Servidor(a) abre o processo eletrônico no SUAP, e anexa os documentos necessários.

**5º PASSO** – Encaminha o processo à Unidade administrativa de almoxarifado/patrimônio do Câmpus/Reitoria, com despacho.

*Encaminho a relação dos bens que deverão ser incorporados ao patrimônio do campus. Trata-se de bens recebidos pela biblioteca, relativos aos termos de doação xxxx a xxxx.*

**6º PASSO** – Unidade administrativa de almoxarifado/patrimônio do Câmpus/Reitoria, recebe, segue os trâmites descritos na base de conhecimento Entrada de Doação de Material de Consumo/Permanente, e retorna processo para a Biblioteca.

**7º PASSO** – Após finalizado o processo, servidor(a) da Biblioteca publica os títulos recebidos em doação no Portal das Bibliotecas no [link](http://www.ifsul.edu.br/biblio-doacoes)*,* e identifica os livros com o número de patrimônio previsto no inventário de entrada emitido pela Unidade administrativa de almoxarifado/patrimônio do Câmpus/Reitoria.

**Quais informações/condições são necessárias?** 

### **Quais documentos são necessários?**

- Documento eletrônico: Tipo do Documento - "Biblioteca" e Modelo - "Termo de doação de material bibliográfico" (disponível no [SUAP\)](https://suap.ifsul.edu.br/admin/documento_eletronico/documentotexto/add/?tipo=93&modelo=544);

- Documento físico: Termo de doação de material bibliográfico (caso comunidade externa)

- Documento eletrônico: Tipo do Documento - "Biblioteca" e Modelo - "Justificativa de preço" (disponível no [SUAP\)](https://suap.ifsul.edu.br/admin/documento_eletronico/documentotexto/add/?tipo=93&modelo=567);

- Documento eletrônico: Tipo do Documento - "Formulários PROAP/COMAP" e Modelo - "Formulário de Avaliação de Bens - Doação" (disponível no [SUAP\)](https://suap.ifsul.edu.br/admin/documento_eletronico/documentotexto/add/?tipo=8&modelo=264);

- Comprovação de pesquisa de preço realizada (print de tela).

**Qual é a base legal?** 

[Decreto 9.764/2019](http://www.planalto.gov.br/ccivil_03/_ato2019-2022/2019/decreto/D9764.htm)

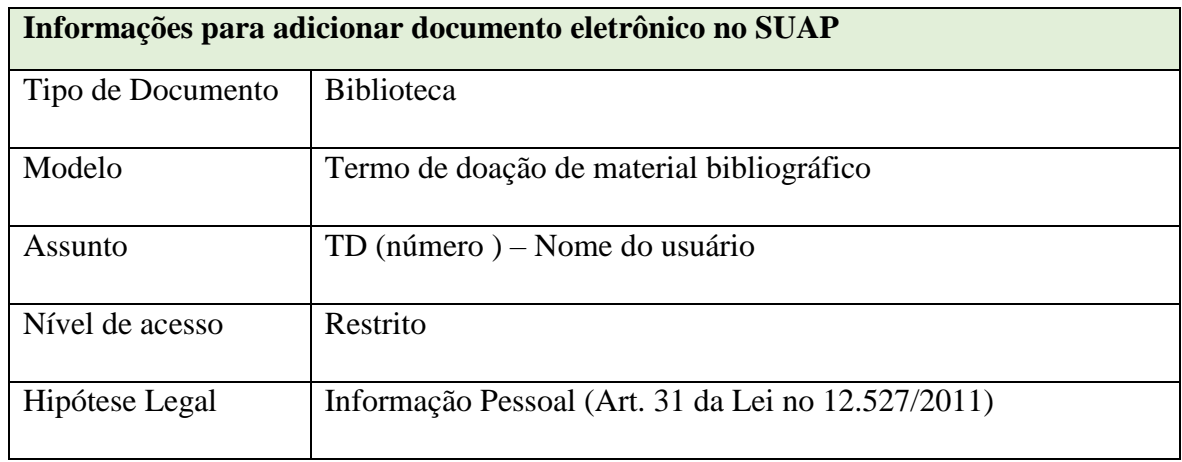

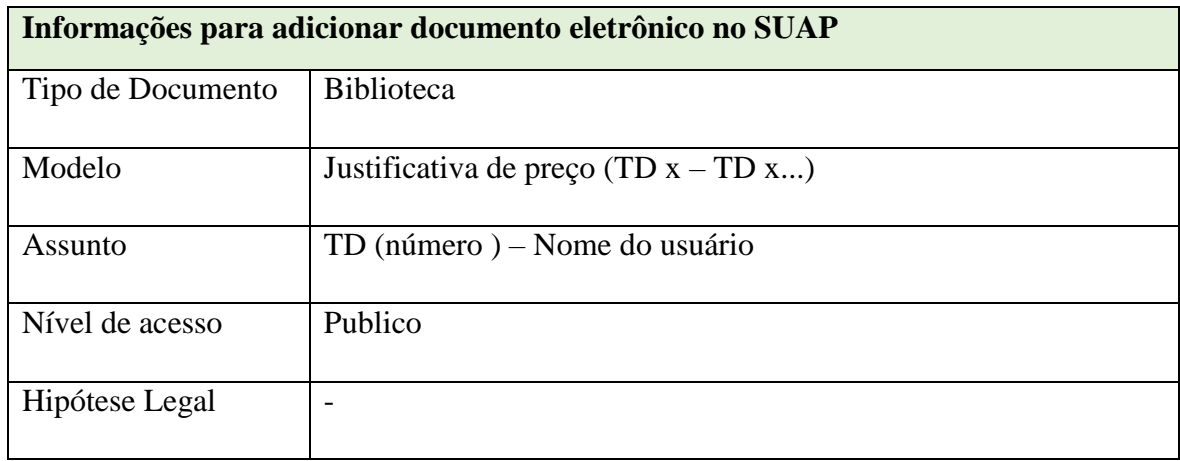

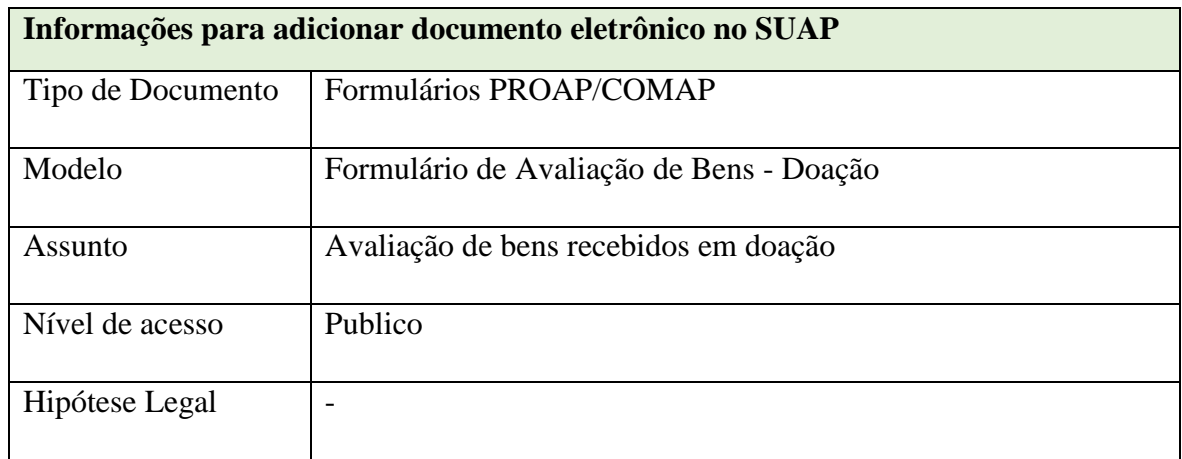

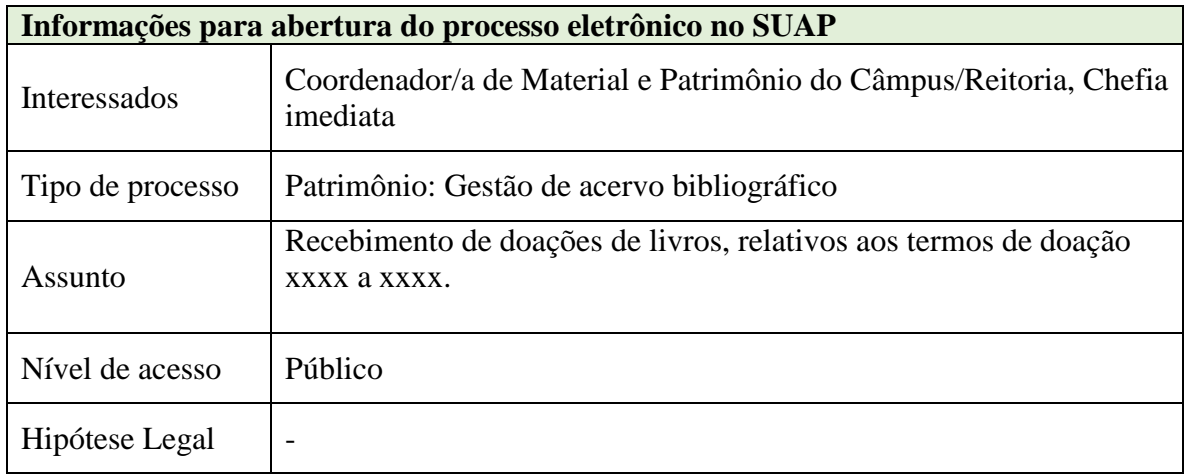

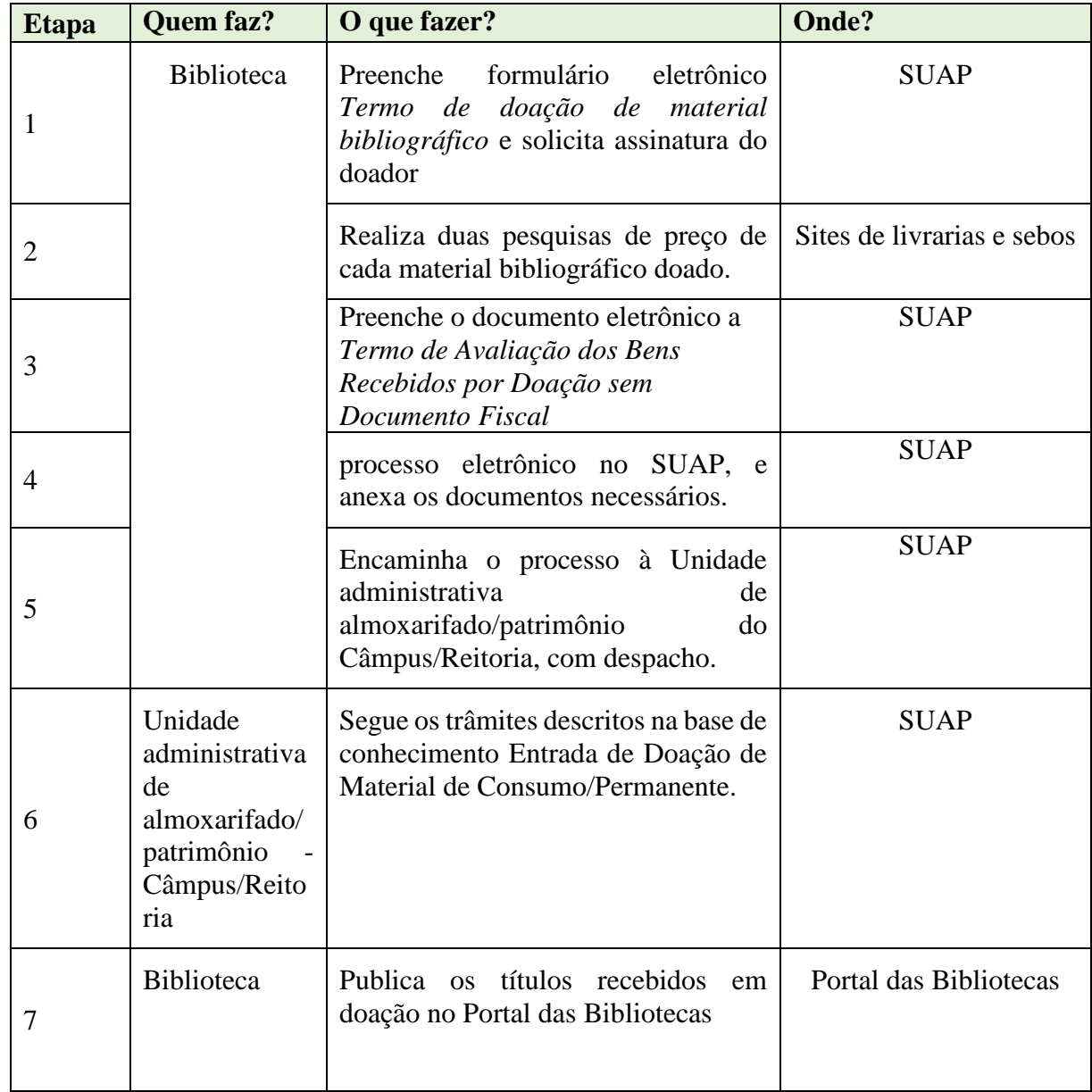

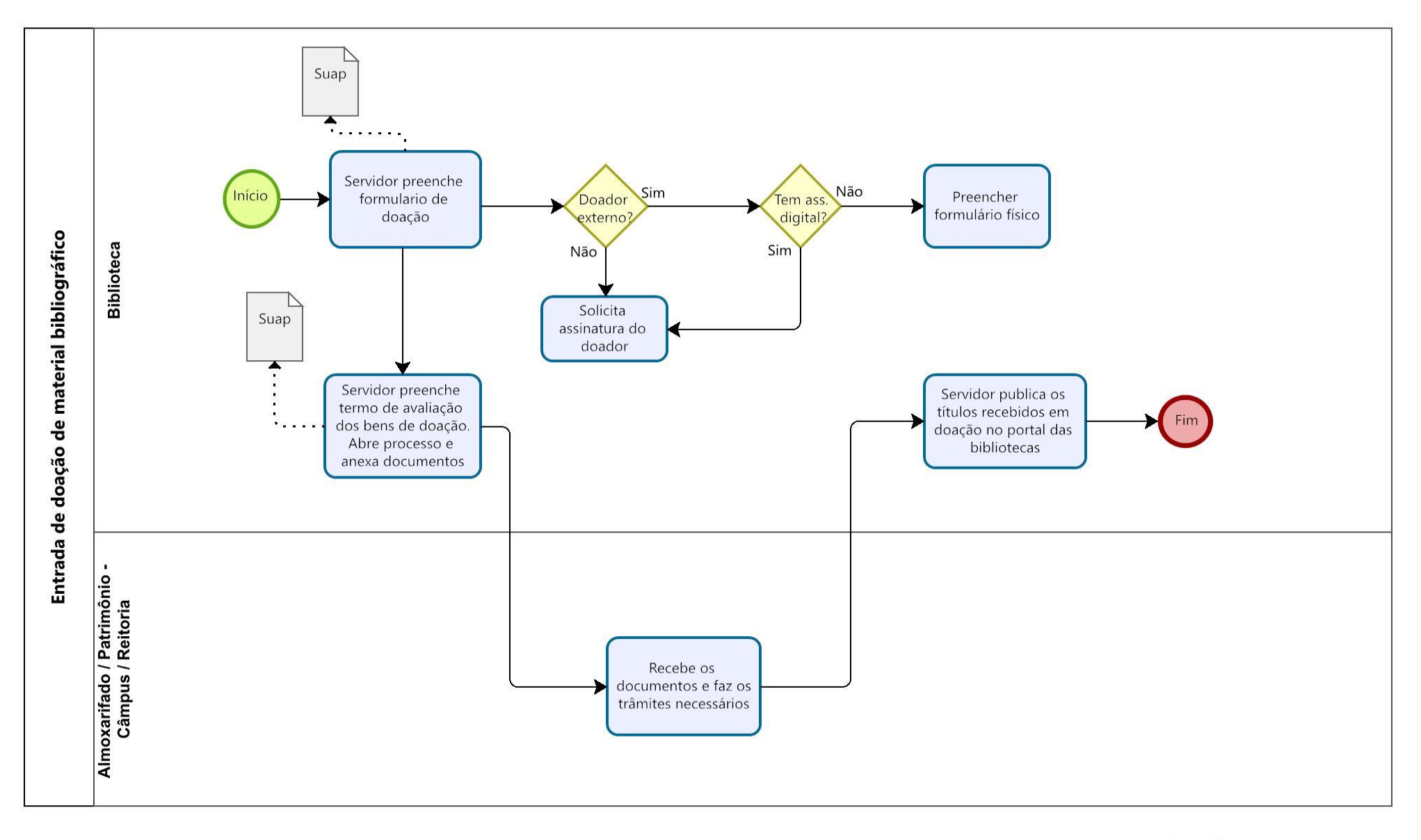

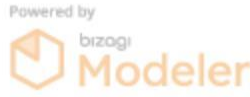